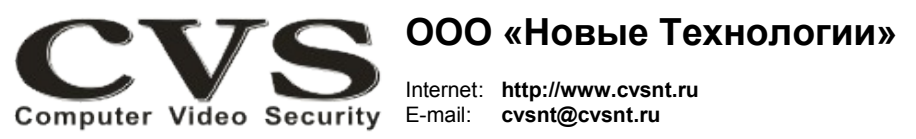

компьютерные телевизионные системы безопасности

### ГАРАНТИЙНЫЙ ТАПОН

Наименование изделия:

компьютерная телевизионная система безопасности CVS NT, модель «Аккорд-12Е».

### Комплект поставки:

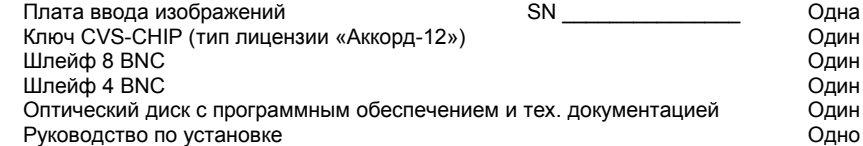

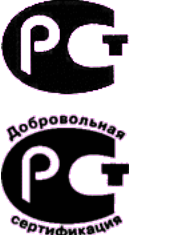

## ООО «Новые Технологии»

## **КОМПЬЮТЕРНАЯ ТЕПЕВИЗИОННАЯ CUCTEMA БЕЗОПАСНОСТИ CVS NT**

# Модель «Аккорд-12Е»

Имя и адрес покупателя:

Срок гарантии: 3 (три) года с « » самом с г.

В случае возникновения в течение гарантийного срока в изделии недостатков производственного характера претензии принимаются при соблюдении Покупателем следующих условий: Оборудование не должно иметь физических повреждений. На изделии должен быть сохранен серийный номер.

Гарантийное обслуживание проводится на базе производителя.

В случае выхода из строя композитного видеовхода и (или) выхода осуществляется платный ремонт оборудования.

Исправность и укомплектованность изделия проверил:

(подпись)

С условиями гарантии ознакомлен:

(подпись)

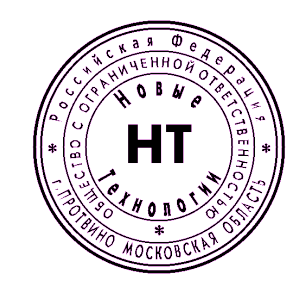

Паспорт изделия

\* Свидетельство об официальной регистрации программы № 960143.

### **Установка и подключение оборудования.**

Система «**Аккорд–12Е**» представляет собой стандартную плату ввода видеоизображений с возможностью установки в слот PCI-Express х1.

На передней панели платы (Рис. 1) расположены два разъёма DB 1 и DB 2, к которым подключаются шлейфы кабелей с BNC разъёмами.

### **Порядок подключения оборудования.**

- 1. Отключите компьютер от сети, откройте крышку системного блока.
- 2. Установите плату (Рис.1) в свободный PCI Express x1 слот.
- 3. Закройте крышку системного блока.

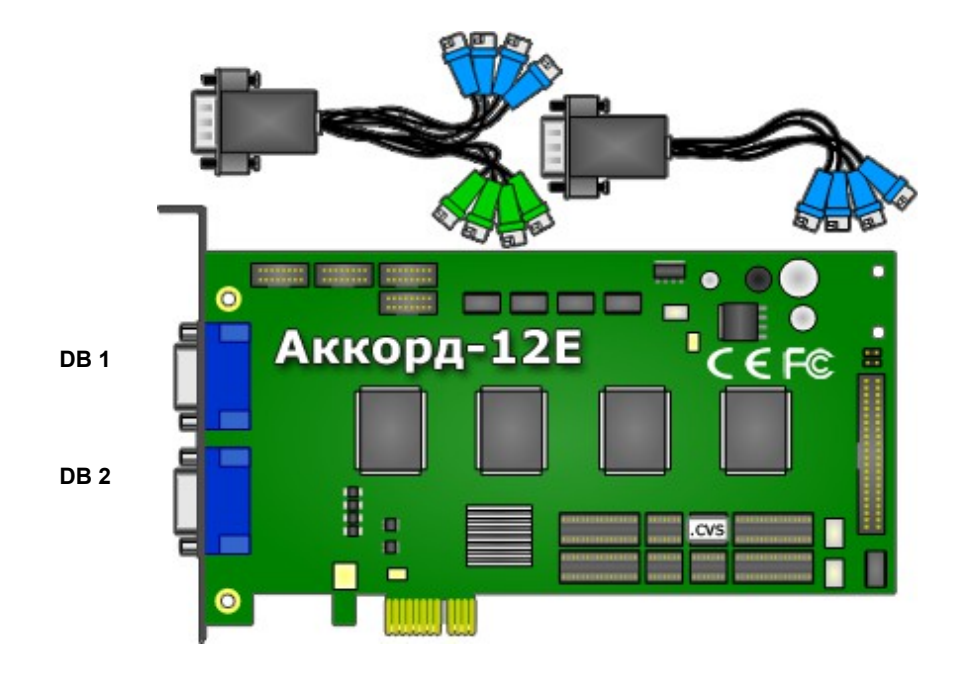

Рис.1 Внешний вид платы «Аккорд-12Е».

4. Подключите кабели от телевизионных камер к разъёмам BNC. К разъёму DB 1 подключить шлейф с 8 BNC. К разъёму DB 2 подключить шлейф с 4 BNC. Номера каналов, при этом, будут соответствовать номерам, указанным в таблице 1.

5. После включения компьютера система начнёт инсталлировать обнаруженные устройства.

6. Порядок инсталляции платы ввода изображения описан в соответствующем разделе «**Руководства пользователя CVSCenter**», находящемся на прилагаемом компактдиске.

7. В плату установлен ключ защиты **CVS-CHIP** (Рис. 1). Для получения лицензионного файла необходимо на электронную почту **cvsnt@cvsnt.ru** отправить письмо, указав в теме и в теле письма серийный номер платы. В ответ на посланное письмо придет письмо с лицензионным файлом **<serial\_number>.lic**. Его необходимо разместить в каталоге **LIC\\*.\***.

8. Запустите программу **CVSTest**. Плата «**Аккорд-12Е**» определяется программой, как четыре видеобластера типа «**Квартет**».

9. Установите в программе **CVSTest** количество видеовходов для каждого бластера «**Квартет**» равное трём. Проверьте наличие видеосигналов нажатием кнопки *Тест* на каждом бластере.

10. Далее следуйте инструкции из «**Руководства пользователя CVSCenter**».

**Таблица 1.**

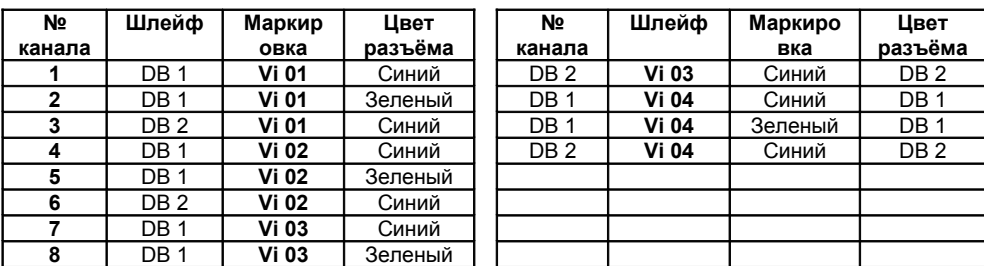

### **ВНИМАНИЕ!**

**Во избежание выхода из строя композитных видеовходов и (или) выходов необходимо:**

**1. все подключения оборудования к источникам сигналов (камеры, последовательный интерфейс и т.д.) производить при отключенном питании всей аппаратуры;**

**2. для питания компьютера и всей аппаратуры использовать общий источник бесперебойного питания или общий защитный фильтр, который исключает выход из строя аппаратуры при сильных импульсных помехах в сети переменного тока, а также исключает разность потенциалов между корпусами компьютера и видеоаппаратуры.**